**Frahaan Hussain** 

# Responsive **Web Design** Nowoczesne strony WWW na przykładach

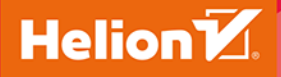

**Packt** 

Tytuł oryginału: Responsive Web Design by Example

Tłumaczenie: Jakub Hubisz

ISBN: 978-83-283-4876-9

Copyright © Packt Publishing 2017. First published in the English language under the title 'Responsive Web Design by Example (9781787287068)'

Polish edition copyright © 2019 by Helion SA All rights reserved.

All rights reserved. No part of this book may be reproduced or transmitted in any form or by any means, electronic or mechanical, including photocopying, recording or by any information storage retrieval system, without permission from the Publisher.

Wszelkie prawa zastrzeżone. Nieautoryzowane rozpowszechnianie całości lub fragmentu niniejszej publikacji w jakiejkolwiek postaci jest zabronione. Wykonywanie kopii metodą kserograficzną, fotograficzną, a także kopiowanie książki na nośniku filmowym, magnetycznym lub innym powoduje naruszenie praw autorskich niniejszej publikacji.

Wszystkie znaki występujące w tekście są zastrzeżonymi znakami firmowymi bądź towarowymi ich właścicieli.

Autor oraz Helion SA dołożyli wszelkich starań, by zawarte w tej książce informacje były kompletne i rzetelne. Nie biorą jednak żadnej odpowiedzialności ani za ich wykorzystanie, ani za związane z tym ewentualne naruszenie praw patentowych lub autorskich. Autor oraz Helion SA nie ponoszą również żadnej odpowiedzialności za ewentualne szkody wynikłe z wykorzystania informacji zawartych w książce.

Helion SA ul. Kościuszki 1c, 44-100 GLIWICE tel. 32 231 22 19, 32 230 98 63 e-mail: *helion@helion.pl* WWW: *http://helion.pl* (księgarnia internetowa, katalog książek)

Drogi Czytelniku! Jeżeli chcesz ocenić tę książkę, zajrzyj pod adres *http://helion.pl/user/opinie/reswed* Możesz tam wpisać swoje uwagi, spostrzeżenia, recenzję.

Printed in Poland.

[• Kup książkę](http://helion.pl/page354U~rf/reswed)

- 
- Oceń książkę • Oceń książkę

[• Księgarnia internetowa](http://helion.pl/page354U~r/4CAKF)<br>• Lubię to! » Nasza społeczność

• Lubię to! » Nasza społeczność

## Spis treści

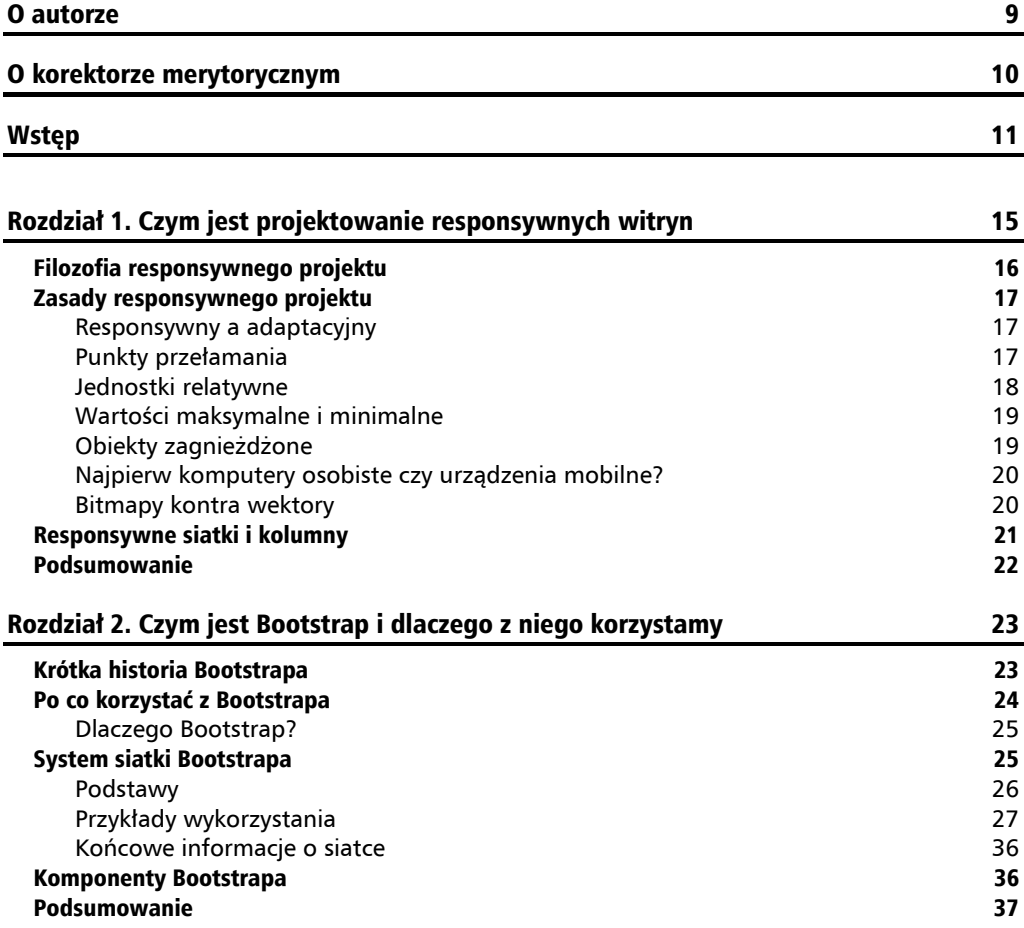

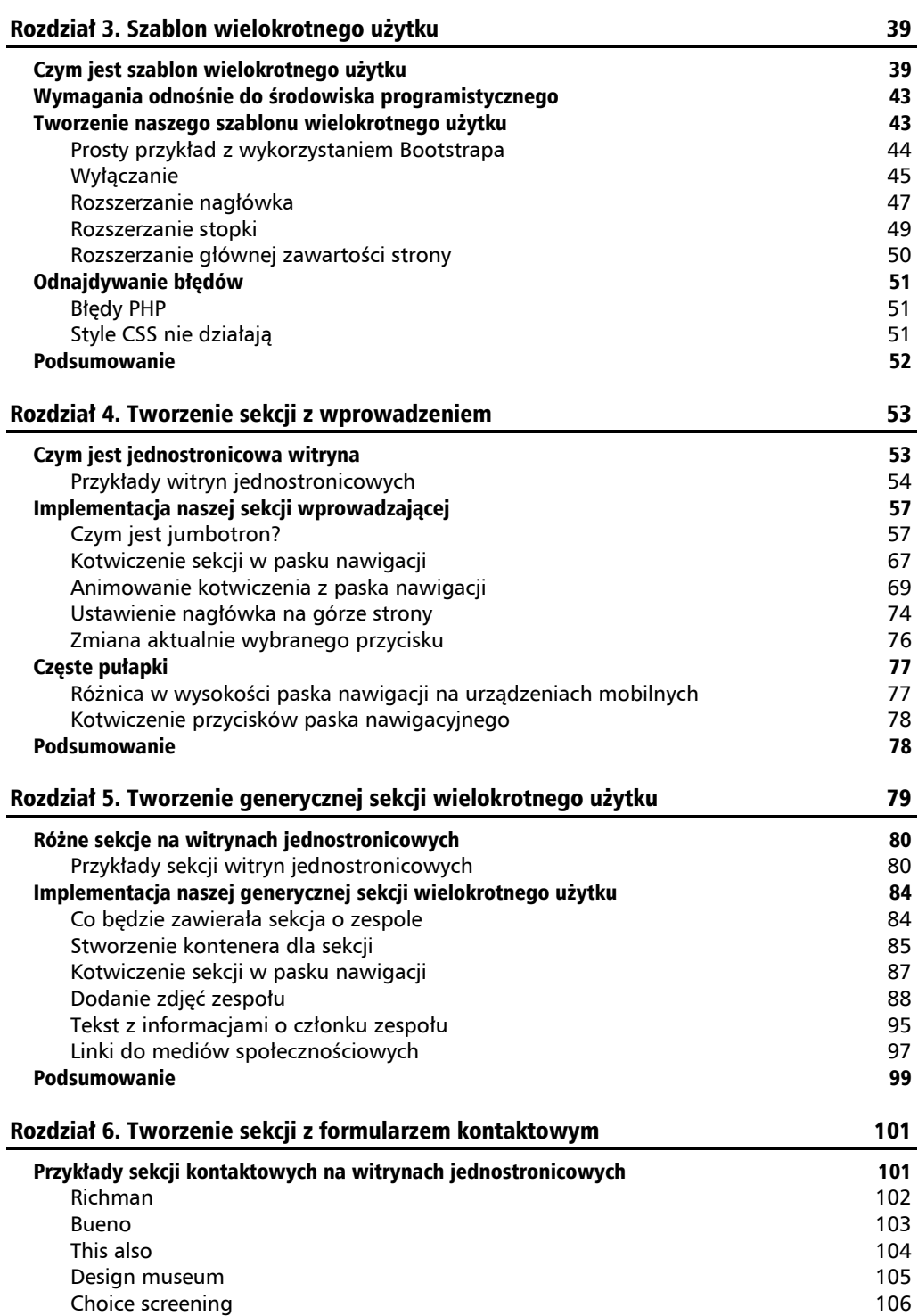

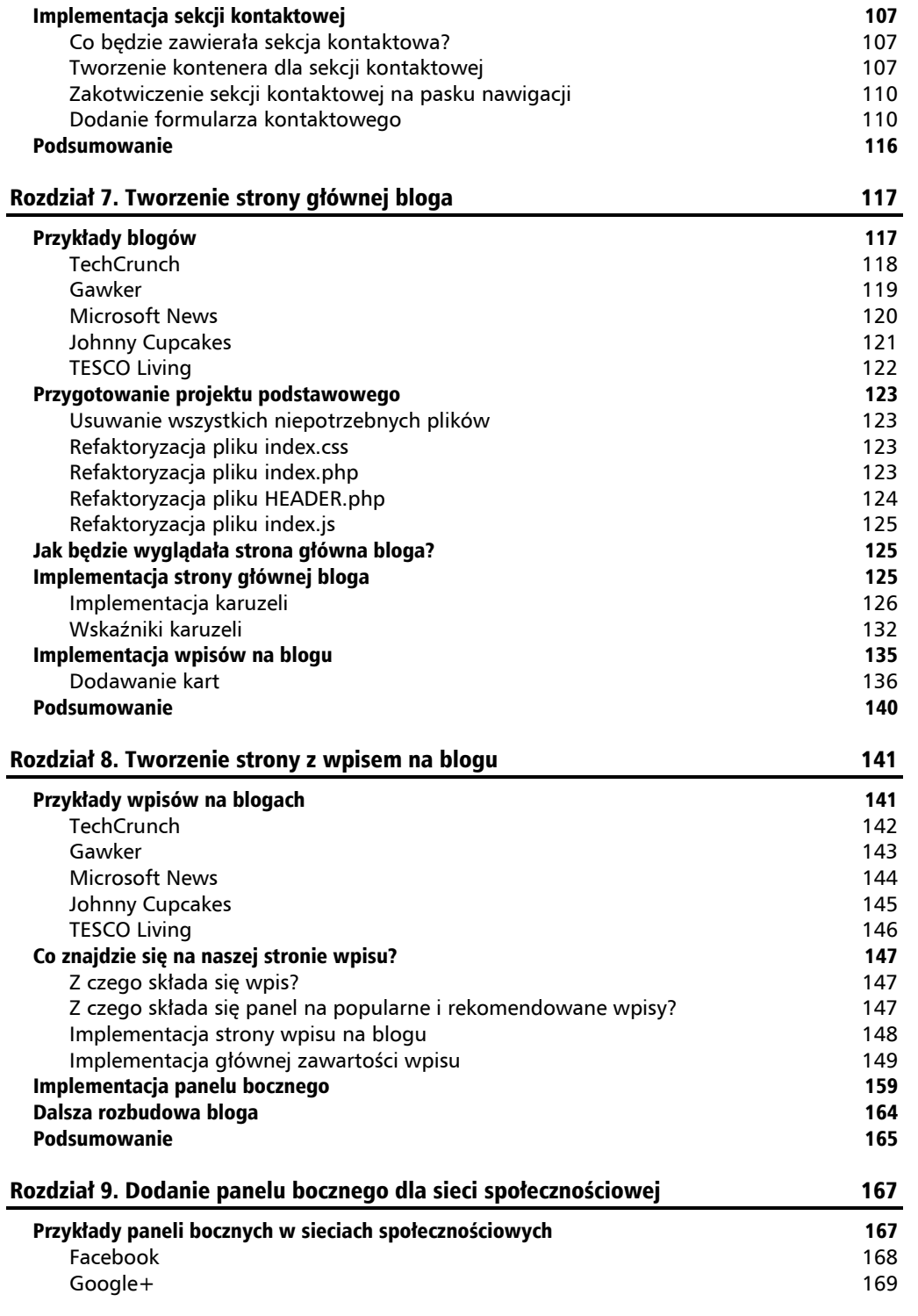

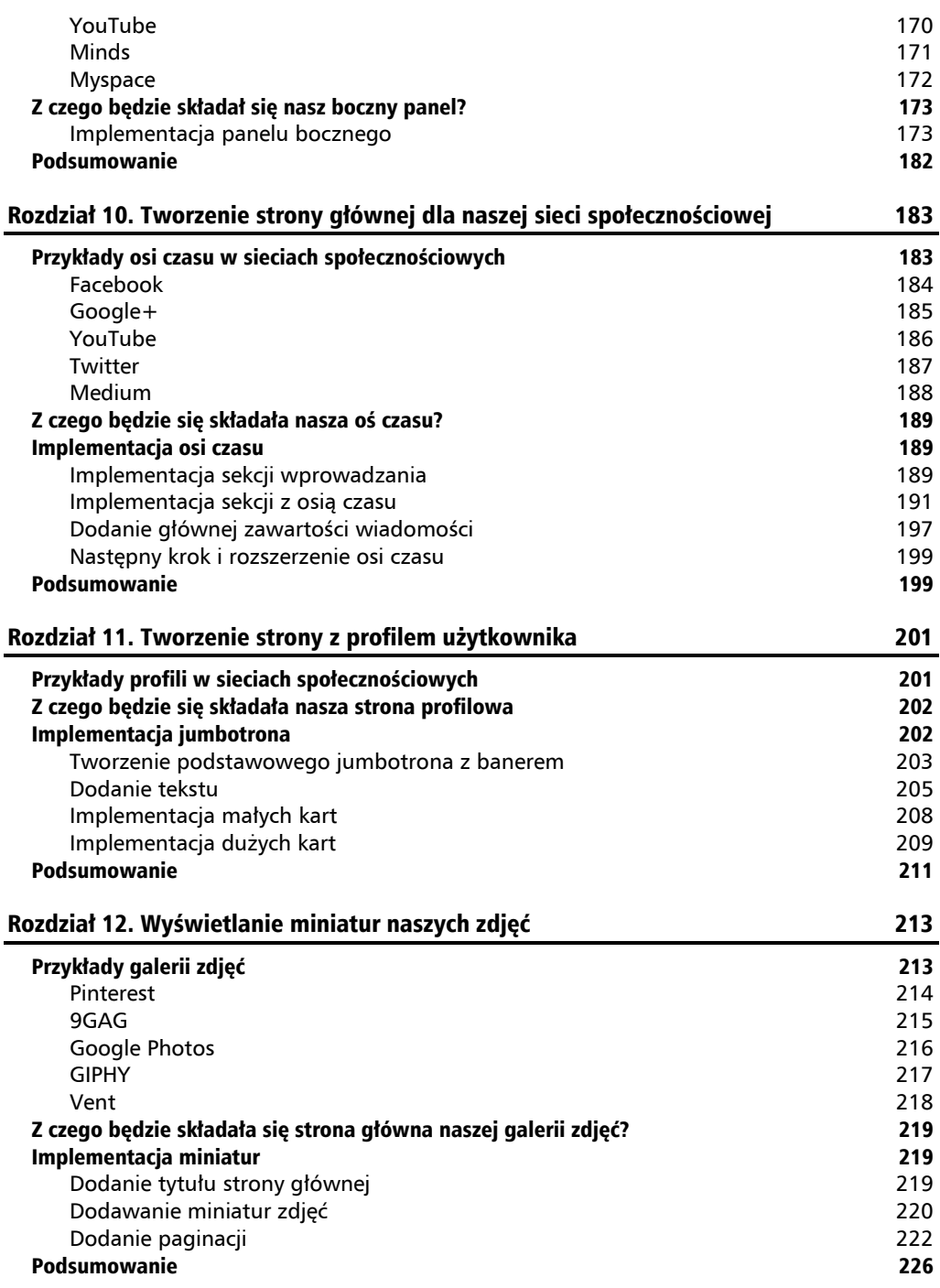

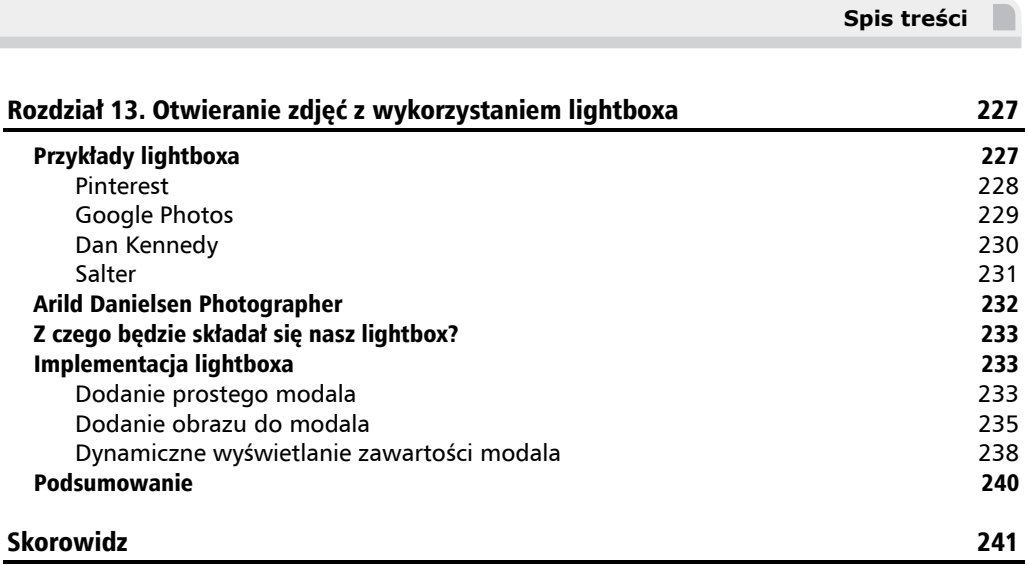

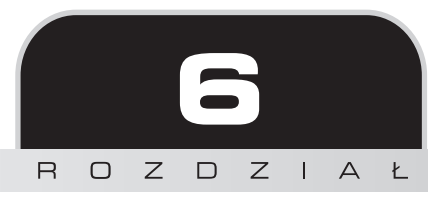

## Tworzenie sekcji z formularzem kontaktowym

W tym rozdziale objaśnię, jak stworzyć kolejną sekcję naszej jednostronicowej witryny, która może być rozwinięta na wiele sekcji. Sekcja ta będzie wyświetlała formularz kontaktowy, ale można ją będzie łatwo zaadaptować do wyświetlania informacji, jak to omówiliśmy w poprzednich rozdziałach.

W rozdziale omówione zostaną następujące tematy:

- kotwiczenie sekcji w pełnym nurcie witryny jednostronicowej;
- formularze Bootstrapa/HTML-a
- pole formularza Bootstrapa/HTML do wprowadzania jednej linii;
- pole formularza Bootstrapa/HTML do wprowadzania wielu linii;
- **Przycisk Bootstrapa/HTML;**
- responsywne formularze;
- debugowanie i testowanie responsywnego projektu.

### Przykłady sekcji kontaktowych na witrynach jednostronicowych

Chociaż formularze kontaktowe występują w różnej postaci, większość z nich wykorzystuje ten sam wypróbowany i przetestowany układ, który zazwyczaj jest następujący:

- pole do wprowadzenia imienia;
- pole do wprowadzenia adresu e-mail;
- pole pozwalające wprowadzać tekst wiadomości;
- przycisk zatwierdzający wysłanie formularza.

Można dodać więcej sekcji, ale prawie wszystkie formularze kontaktowe będą posiadały powyższe elementy.

Jeżeli chodzi o różne sekcje wyświetlane przez witryny jednostronicowe, liczba wariacji jest niezliczona. W rozdziale 4., "Tworzenie sekcji z wprowadzeniem", zaimplementowaliśmy sekcję z wprowadzeniem zawierającą obraz szerokości całego ekranu i osadzony na nim tekst. Wykorzystanie podobnego układu dla innych sekcji jest dobrym podejściem, ale przyjrzyjmy się kilku innym często wykorzystywanym układom.

Spójrzmy na kilka przykładów formularzy kontaktowych.

#### **Richman**

Ten przykład widzieliśmy już wcześniej — jest prosty, ale bardzo efektywny w komunikowaniu użytkownikowi, jakie informacje są potrzebne do przesłania formularza.

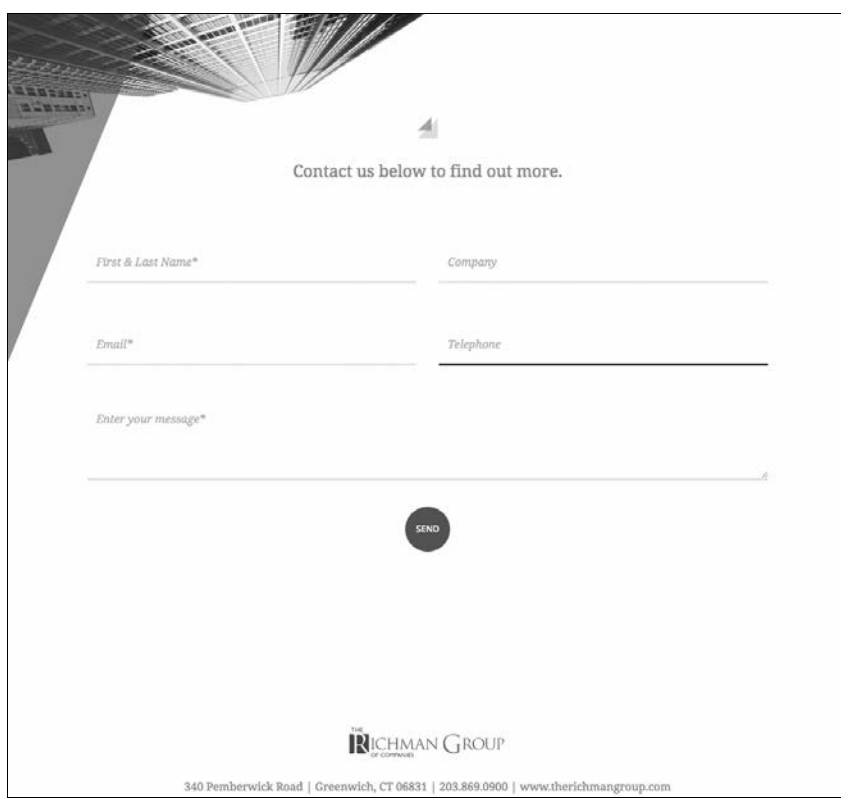

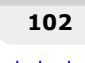

Choć pola różnią się od tych opisanych w poprzednim punkcie, tak naprawdę mają za zadanie pozyskać te same informacje:

- kim jesteś;
- jak się z Tobą skontaktować;
- Twój problem lub zapytanie.

Link do strony: *http://richman-kcm.com/*.

#### **Bueno**

Ten przykład jest prostszy i zawiera dokładnie te komponenty, o których wspomniałem wcześniej:

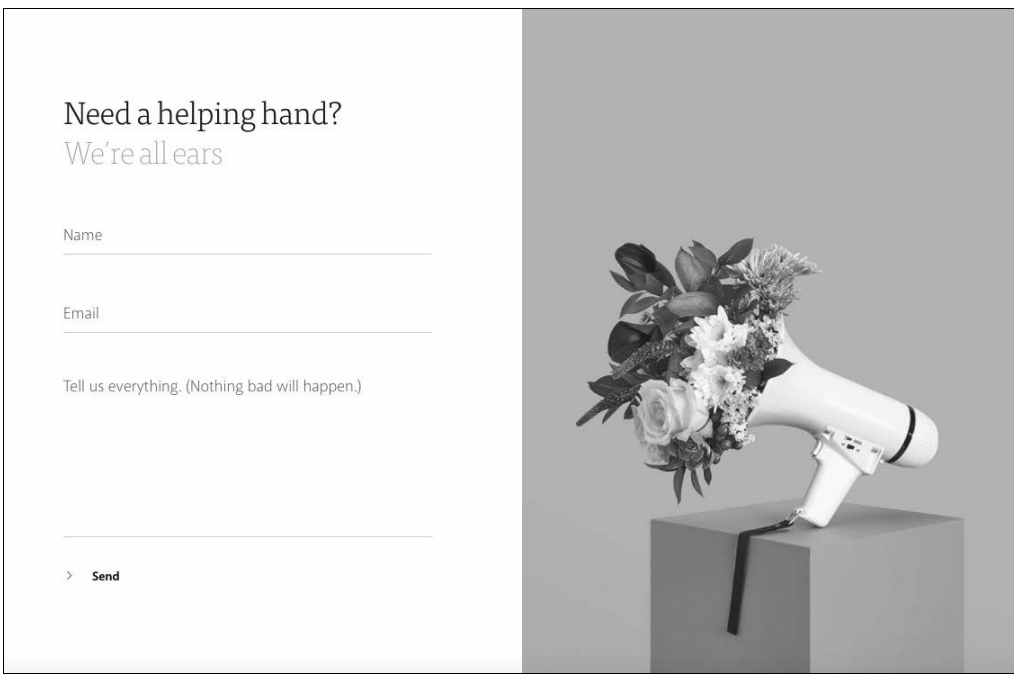

Jako ozdobę formularza dodano również obrazek.

Link do strony: *https://bueno.co/#contact*.

#### **This also**

Ten przykład jest całkowicie inny, ponieważ nie jest formularzem. Zawiera informacje o tym, gdzie można znaleźć firmę w prawdziwym świecie:

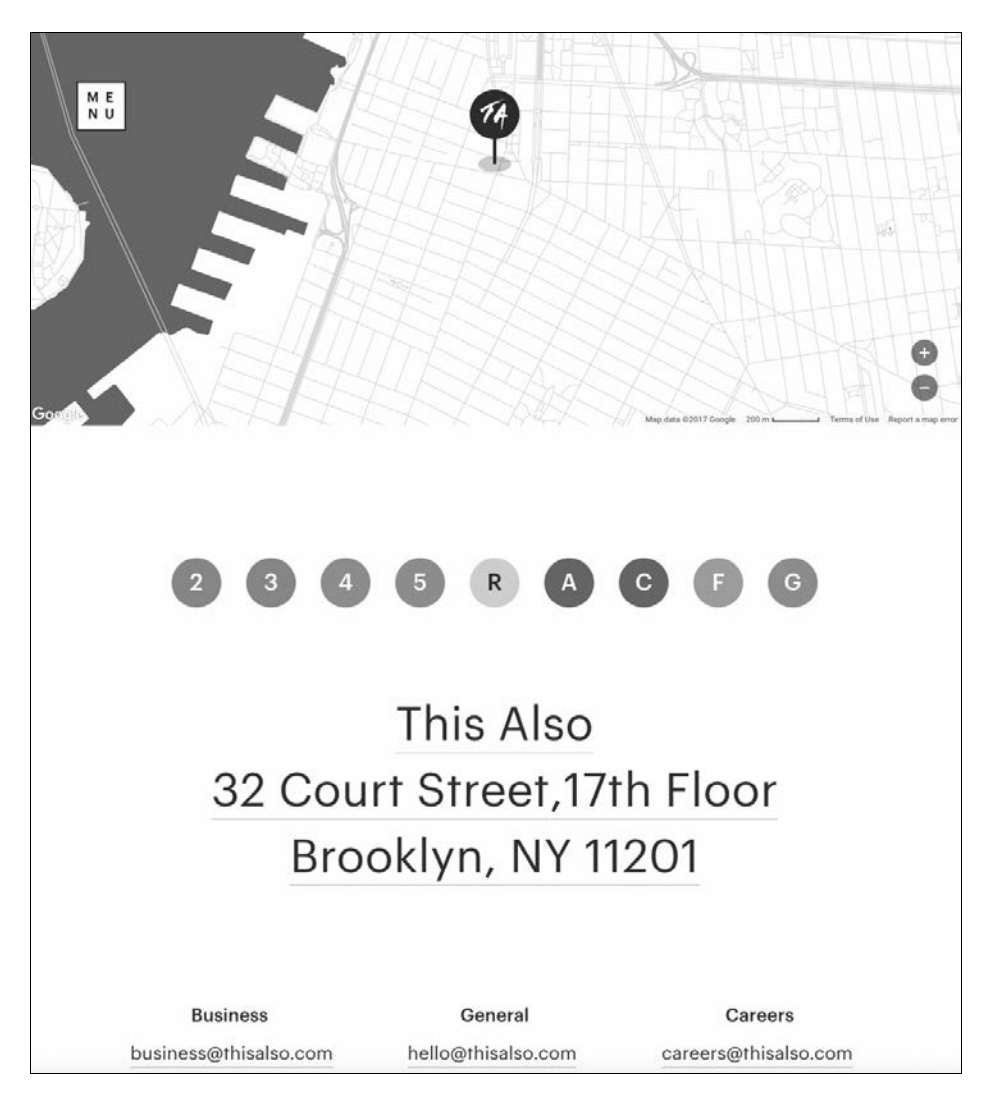

Oprócz mapy zawiera również adresy e-mail różnych oddziałów.

Link do strony: *http://thisalso.com/contact*.

#### **Design museum**

To kolejny przykład bez formularza kontaktowego. Zawiera tylko proste informacje teleadresowe wraz z mapą, ale tym razem wykorzystano darmowe, dobrze wszystkim znane i potężne API Map Google:

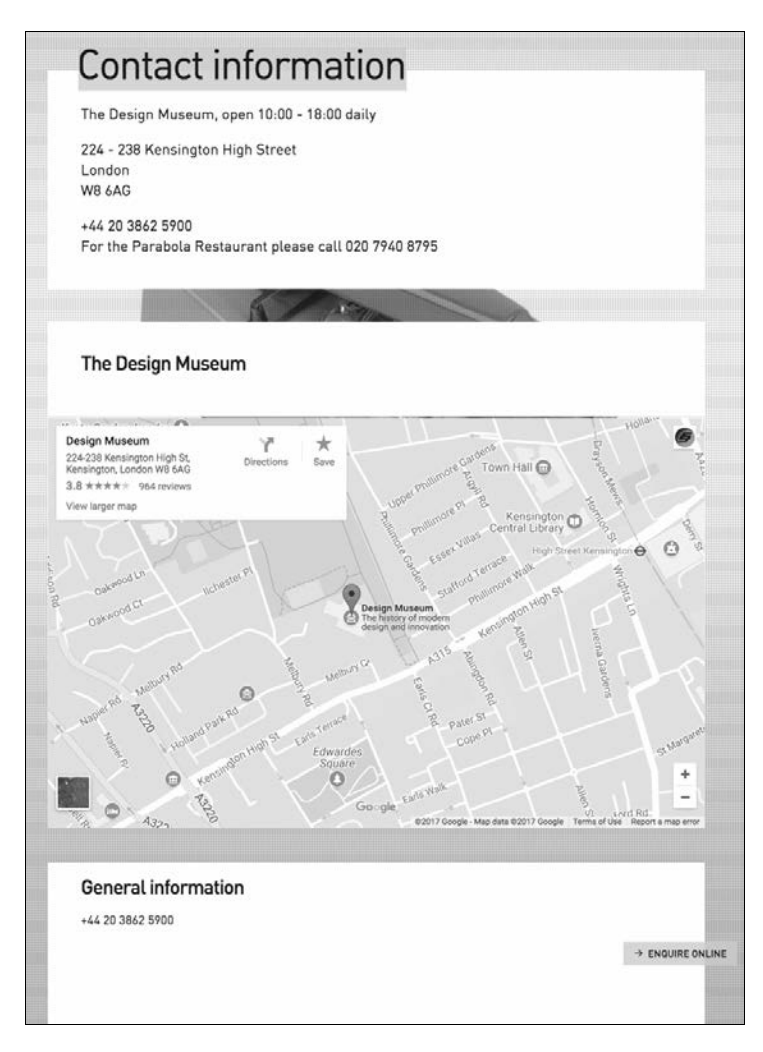

Jeżeli przewiniesz stronę w dół, znajdziesz informacje kontaktowe dotyczące innych oddziałów.

Link do strony: *http://designmuseum.org/plan-your-visit/contact-information*.

#### **Choice screening**

Chociaż ten przykład jest podobny do pierwszych dwóch (również zawiera formularz z polami do wypełnienia), tutaj do podania jest znacznie więcej informacji i nie jest to wcale nic złego:

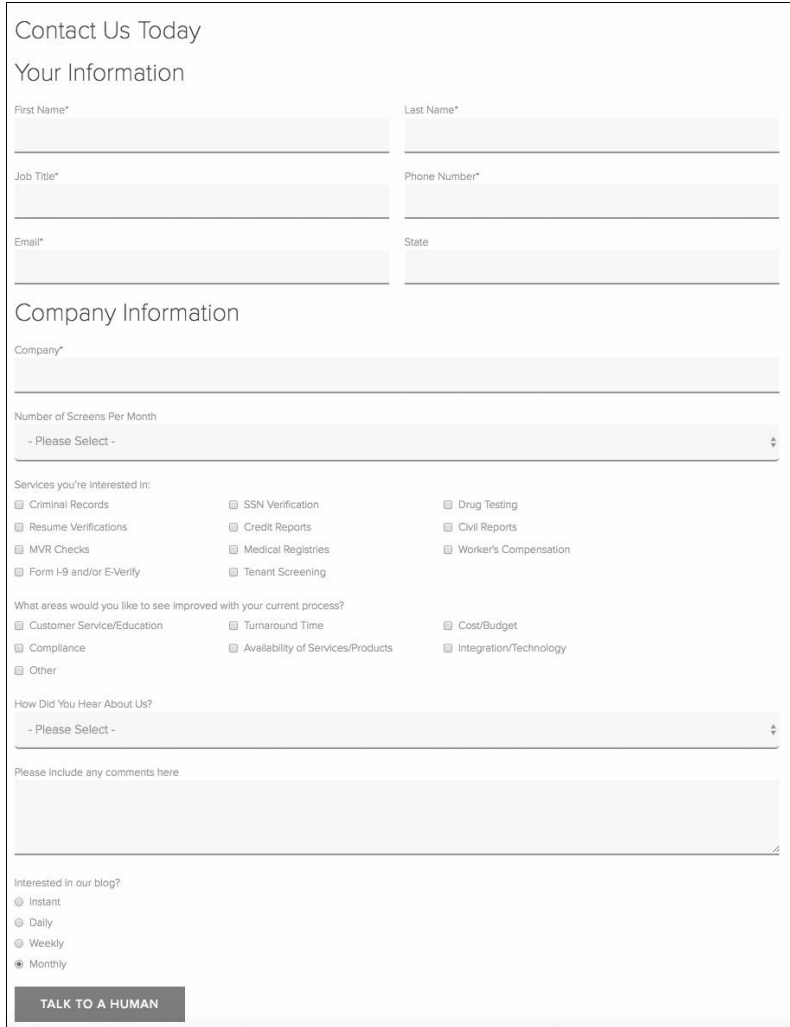

Informacje, o jakie poprosisz na swoim formularzu kontaktowym, będą uzależnione od charakteru strony.

Link do strony: *https://www.choicescreening.com/contact-choice-screening*.

### Implementacja sekcji kontaktowej

Stworzymy teraz dla naszej strony sekcję kontaktową, którą będziesz mógł łatwo modyfikować i wykorzystywać wielokrotnie.

#### **Co będzie zawierała sekcja kontaktowa?**

Sekcja kontaktowa będzie bardzo podobna do przykładów ze stron firmy Richman i organizacji Bueno, ale będzie ją można łatwo zmienić zgodnie ze stylem pozostałych przykładów.

Sekcja kontaktowa będzie się składała z następujących elementów:

- pole do wprowadzenia imienia;
- pole do wprowadzenia adresu e-mail;
- pole pozwalające wprowadzać tekst wiadomości.

Wykorzystamy wiele technik omówionych w poprzednich rozdziałach, włącznie z systemem siatki Bootstrapa. Zanim jednak przejdziemy dalej, sugeruję, abyś przejrzał wszystkie przykłady, które omówiliśmy wcześniej, i zmieniając rozmiar przeglądarki, sprawdził, jak responsywna strona reaguje na te zmiany.

#### **Tworzenie kontenera dla sekcji kontaktowej**

Najpierw zaimplementujmy prosty kontener, który będzie zawierał formularz kontaktowy. Następnie wykorzystamy go do stworzenia łącza na pasku nawigacji. Pod sekcją zespołu dodaj poniższy kod:

```
119 <div class="container-fluid" id="ContactSection">
120 <div class="row">
121 <div class="col-12 text-center">
122 <h1>Kontakt</h1>
123 </div124 \lt/div>
125 </div>
```
Omówmy, co powoduje powyższy kod:

- **Linia 119**: Tworzymy płynny kontener, pozwalając mu rozciągnąć się na całą szerokość przeglądarki. Jeżeli chcesz, możesz zmienić go na zwykły kontener. Identyfikator zostanie wykorzystany do przygotowania łącza na pasku nawigacji.
- **Linia 120**: Tworzymy wiersz, w którym będą przechowywane nasze elementy.
- **Linia 121**: Tworzymy element div szeroki na 12 kolumn dla wszystkich rozmiarów ekranów i centrujemy zawarty w nim tekst.
- Linia 122: Tworzymy prosty nagłówek dla sekcji kontaktowej.

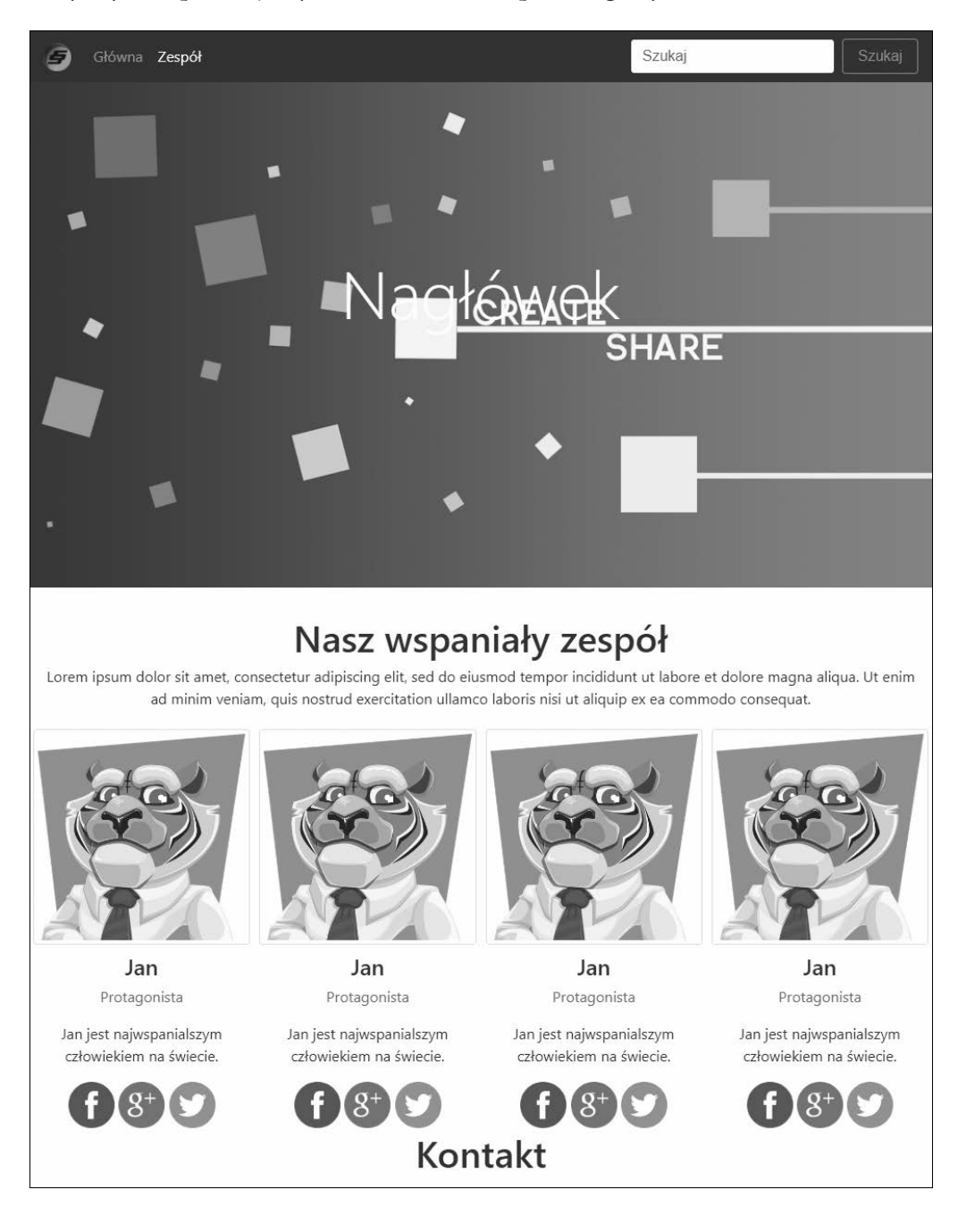

Powyższy kod spowoduje wyświetlenie na stronie poniższego wyniku:

Sekcja kontaktowa zlewa się z sekcją zespołu, ponieważ mają to samo tło i kolor. Na witrynach jednostronicowych bardzo często wykorzystuje się różne kolory tła (lub obrazy) dla poszczególnych sekcji. Jedną z bardziej popularnych metod jest stosowanie ciemnych i jasnych kolorów tła. Sekcja zespołu ma już białe tło, zmieńmy zatem kolor sekcji kontaktowej na czarny.

Dodaj poniższy kod do pliku *index.css*:

```
44 #ContactSection
45 {
46 background-color: #000000;
47 color: #FFFFFF;
48 }
```
Omówmy powyższy kod:

- **Linia 45**: Ustawiamy czarny kolor tła sekcji.
- **Linia 46**: Ustawiamy biały kolor tekstu wewnątrz sekcji.

Kolory zostaną zmienione jak poniżej:

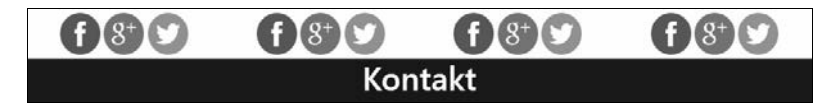

Być może zwróciłeś uwagę na to, że w nagłówku tej sekcji u góry jest mniej przestrzeni niż w sekcji zespołu. Jest tak dlatego, że jumbotron w Bootstrapie ma automatycznie przypisane marginesy. Zróbmy coś podobnego dla pozostałych sekcji.

Zaktualizuj poprzednio wpisany kod CSS, aby zawierał marginesy i dopełnienie u góry i u dołu sekcji kontaktowej:

```
44 #ContactSection
45 {
46 background-color: #000000;
47 color: #FFFFFF;
48 margin-top: 2rem;
49 margin-bottom: 2rem;
50 padding-top: 2rem;
51 padding-bottom: 2rem;
52 }
```
Wybrałem 2rem, bo taka wartość jest przypisywana dla jumbotrona, ale możesz zmienić wartość na dowolną inną. Wynik wygląda tak:

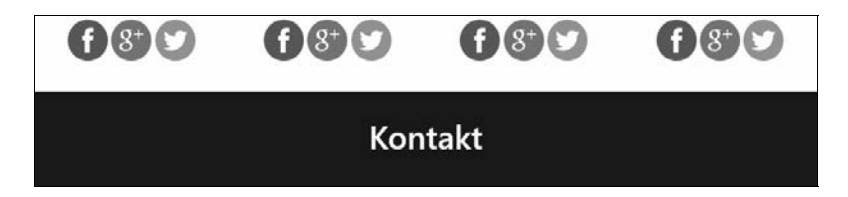

#### **Zakotwiczenie sekcji kontaktowej na pasku nawigacji**

Podobnie jak w poprzednim rozdziale, dodamy link do sekcji kontaktowej na pasku nawigacji. Pozwoli to użytkownikowi przejść do sekcji kontaktowej bez konieczności przewijania strony.

Na pasku nawigacji znajdują się tylko dwa elementy, które zostały już przypisane do sekcji wprowadzającej i sekcji zespołu. Będziemy musieli utworzyć nowy element — dodaj poniższy kod do istniejących elementów paska nawigacji:

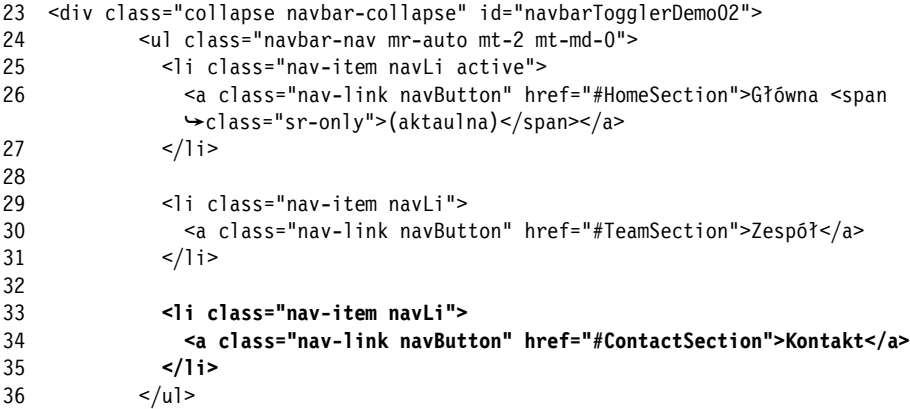

Mamy teraz w menu link prowadzący do sekcji kontaktowej:

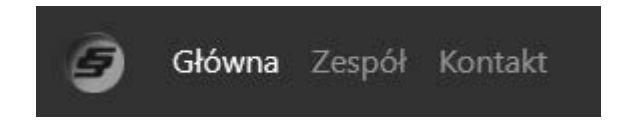

Kod JavaScriptu, który dodaliśmy wcześniej, sprawia, że strona automatycznie przewija się do wybranej sekcji.

#### **Dodanie formularza kontaktowego**

Dodajmy teraz kilka pól do formularza. Zaczniemy od tego, co poniżej:

- **Adres e-mail** pole do wprowadzania pojedynczej linii.
- **Imię** pole do wprowadzania pojedynczej linii.

Pole do wprowadzania pojedynczej linii pozwala na wprowadzenie tylko jednej linii, co doskonale sprawdza się dla prostych danych jak te powyżej.

Do wiersza nagłówka, który zaimplementowaliśmy w poprzednim punkcie, dodaj poniższy kod:

```
119 <div class="container-fluid" id="ContactSection">
120 <div class="row">
121 <div class="col-12 text-center">
122 <h1>Kontakt</h1>
123 </div>
124 \lt/div>
125
126 <form>
127 <div class="row">
128 <div>
129 <label for="contactEmail">Adres e-mail</label>
130 <input type="email" class="form-control" id="contactEmail"
            placeholder="Wprowadź adres e-mail">
131 <small class="form-text">Nigdy nie przekażemy Twojego adresu nikomu
            innemu.</small>
132 </div>
133
134 <div>
135 <label for="contactName">Imię</label>
136 <input type="text" class="form-control" id="contactName" placeholder=
            "Wprowadź imię">
137 </div>
138 </div>
139 </form>
140 \lt/div>
```
Omówmy nowy kod linia po linii:

- **Linia 126**: Dodajemy formularz, który będzie zawierał wszystkie pola. Można go łatwo rozbudować do w pełni funkcjonalnego formularza z wykorzystaniem języka serwerowego takiego jak PHP.
- **Linia 127**: Tworzymy wiersz dla wszystkich elementów formularza kontaktowego. Nie ma tu nic specjalnego, robiliśmy to już milion razy.
- **Linia 128**: Tworzymy element div, który będzie zawierał wszystkie elementy związane z adresem e-mail.
- **Linia 129**: Dodajemy element label zawierający etykietę informującą użytkownika, że w polu należy wpisać adres e-mail.
- **Linia 130**: Dodajemy pole wraz z walidacją do wpisania e-maila.
- **Linia 131**: Tworzymy krótki tekst zapewniający użytkownika, że adres e-mail pozostanie wyłącznie do naszej dyspozycji i jest poufny.
- **Linia 134**: Tworzymy element div, który będzie zawierał wszystkie elementy związane z imieniem.
- **Linia 135**: Dodajemy etykietę informującą, że pole jest przeznaczone do wprowadzenia imienia.
- **Linia 136**: Dodajemy pole do wprowadzenia imienia.

Cały ten kod zostanie wyrenderowany jak poniżej:

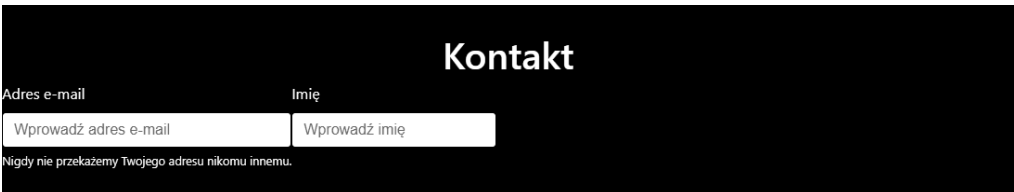

Pewnie myślisz teraz, że to wcale nie wygląda tak, jak przykłady, którym przyglądaliśmy się wcześniej — i masz rację. Formularz nie wykorzystuje dostępnego miejsca. Na szczęście wystarczy dodać klasy kolumn do każdego z elementów div zawierających poszczególne składowe formularza, jak poniżej:

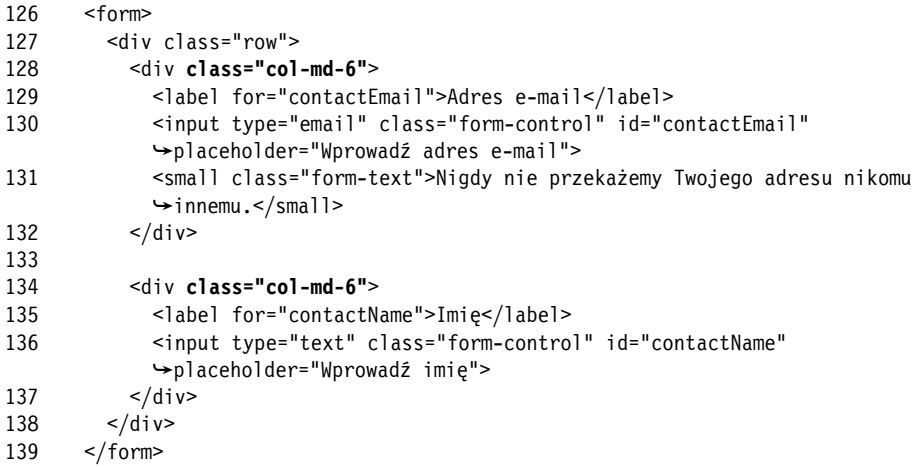

To sprawia, że pola będą miały połowę szerokości wiersza na ekranach o średnim rozmiarze lub większych i szerokość całego wiersza na małych i bardzo małych.

Na większych ekranach formularz będzie wyglądał tak:

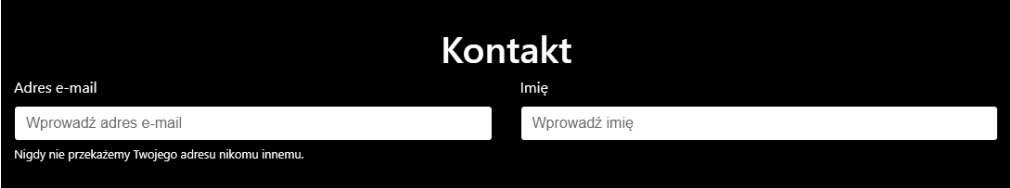

A na mniejszych tak:

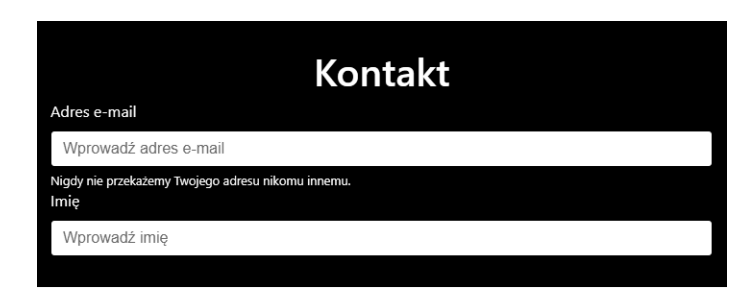

Nasz formularz kontaktowy jest już prawie gotowy. Wprowadź poniższy kod, aby dodać pole do wprowadzania wiadomości:

```
126 <form>
127 <div class="row">
128 <div class="col-md-6">
129 <label for="contactEmail">Adres e-mail</label>
130 <input type="email" class="form-control" id="contactEmail"
placeholder="Wprowadź adres e-mail">
131 <small class="form-text">Nigdy nie przekażemy Twojego adresu nikomu
innemu.</small>
132 \lt/div>
133
134 <div class="col-md-6">
135 <label for="contactName">Imię</label>
136 <input type="text" class="form-control" id="contactName"
placeholder="Wprowadź imię">
137 </div>138
139 <div class="col-12">
           140 <label for="contactMessage">Wiadomość</label>
141 <textarea class="form-control" id="contactMessage"
rows="5"></textarea>
142 </div>
143 </div>
144 </form>
```
Wynik jest następujący:

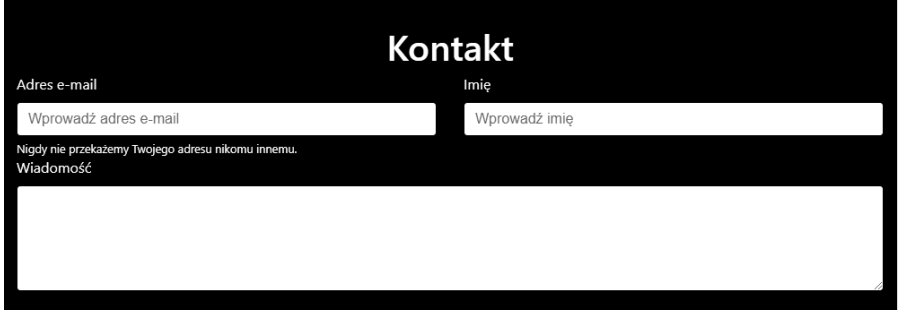

Ostatnim elementem, który musimy dodać, jest przycisk zatwierdzający wysłanie formularza, co zrobimy, dodając poniższy kod:

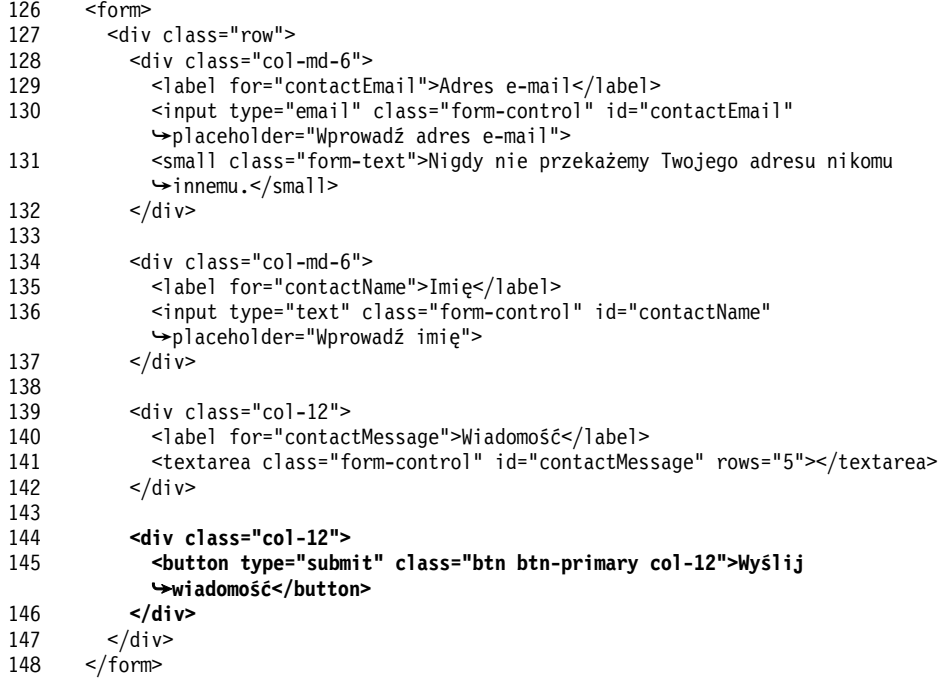

Omówmy kod przycisku linia po linii:

- **Linia 144**: Tworzymy po prostu element div zawierający przycisk.
- Linia 145: Tworzymy przycisk, wykorzystując wbudowane w Bootstrapa klasy do zmiany wyglądu przycisku i rozciągnięcia go na szerokość 12 kolumn (pełna szerokość kontenera nadrzędnego).

Więcej informacji o przyciskach i ich wyglądzie w Bootstrapie znajdziesz pod adresem: https://getboot strap.com/docs/4.1/components/buttons/.

Wynik będzie następujący:

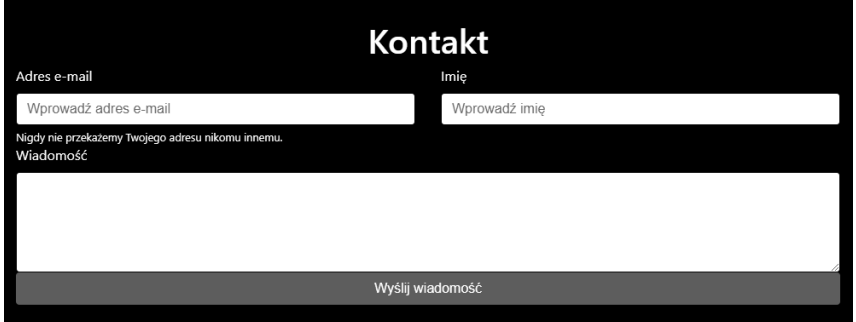

Formularz wygląda dobrze, ale nie świetnie. Dodanie przestrzeni pomiędzy obszarem do wprowadzania wiadomości a przyciskiem zatwierdzającym wysłanie poprawi wizualną przejrzystość formularza. Najpierw dodaj identyfikator ContactButtonContainer do elementu div nadrzędnego dla przycisku, jak poniżej:

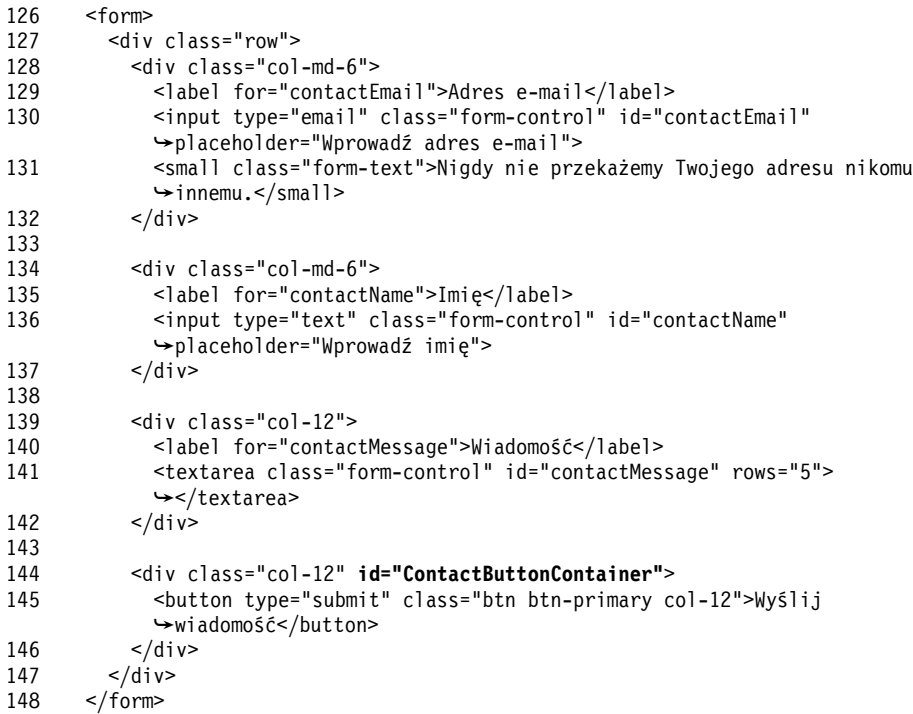

Wizualnie strona pozostanie taka sama jak poprzednio, ponieważ musimy jeszcze dodać style dla tego elementu div. Dodaj poniższy kod do pliku *index.css*:

54 #ContactButtonContainer 55 { 56 margin-top: 10px; 57 }

Otrzymamy doskonały efekt:

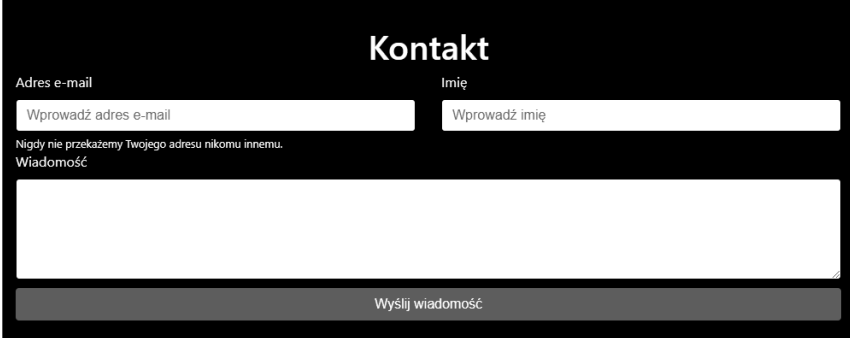

Ukończyliśmy właśnie sekcję kontaktową, jak również całą naszą witrynę jednostronicową.

### Podsumowanie

W tym rozdziale stworzyliśmy nową sekcję zawierającą formularz kontaktowy i dodaliśmy ją do witryny jednostronicowej. W następnym rozdziale rozpoczniemy nowy projekt: utworzymy blog.

## PROGRAM PARTNERSKI **GRUPY HELION -**

1. ZAREJESTRUJ SIĘ<br>2. PREZENTUJ KSIĄŻKI

Zmień swoją stronę WWW w działający bankomat!

Dowiedz się więcej i dołącz już dzisiaj! http://program-partnerski.helion.pl

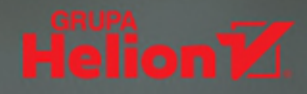

#### Strona responsywna: nowoczęsna, dynamiczna, dostosowana do potrzeb!

Aplikacje internetowe, które dobrze działają i ładnie wyglądają wyłącznie na ekranach komputerów osobistych, już jakiś czas temu zostały uznane za przestarzałe. Przejrzysty blog, piekna strona z portfolio czy ciekawy profil z galeria zdieć w portalu społecznościowym musza doskonale wygladać na urządzeniach z ekranami o rozmaitych rozmiarach i proporcjach oraz różnej rozdzielczości. Wzrost liczby urzadzeń wyposażanych w przegladarki jest jednym z sygnałów, że internet się zmienia. Projekty responsywne są odpowiedzią na tego rodzaju zmiany. Projektant aplikacji, który ma ambicję podążać za wymogami współczesnego internetu, musi sprawnie realizować takie projekty.

Ta książka jest treściwym i przystepnym przewodnikiem, dzieki któremu zdobedziesz wiedze o sposobach właczania responsywności do procesu projektowania i budowania różnorodnych aplikacji. Opanujesz również dobre praktyki tworzenia stron WWW oraz ogólne zasady poprawnego programowania. Poszczególne przykłady bazuja na powszechnie znanych technologiach i jezykach, takich jak HTML. CSS i JavaScript, a także na coraz popularniejszym frameworku Bootstrap. Szybko wykorzystasz obfitość zawartej tu wiedzy o wszelkich aspektach responsywności oraz o korzystaniu z Bootstrapa w projektach i programowaniu aplikacji WWW. Nauczysz się też dobierać frameworki najlepiej pasujące do specyfiki aktualnie tworzonego projektu. W efekcie Twoje strony stana się profesionalne, kreatywne i prawdziwie responsywne.

#### Dzieki tej książce:

- dowiesz się, dlaczego obecnie strony powinny być tworzone jako responsywne  $\bullet$
- nauczysz się personalizować frameworki i tworzyć szablony wielokrotnego użytku  $\bullet$
- zaczniesz budować semantyczna strukturę strony z elementów HTML5  $\bullet$
- nauczysz się określania osobowości strony za pomoca CSS3  $\bullet$
- bedziesz zawsze wybierać odpowiednie frameworki  $\bullet$
- zaimplementujesz funkcje Bootstrapa na stronie  $\bullet$

Frahaan Hussain jest młodym programistą. Prowadzi własną firmę, Sonar Systems, znaną z licznych gier oraz frameworków open source, takich jak Cocos Helper i PHP Web Framework. Przez dłuższy czas pracował dla Accenture, największej na świecie firmy konsultingowej. Jego bogate doświadczenie pozwoliło mu w praktyce poznać różne niuanse cyklu życia oprogramowania, a także dość nieoczywiste potrzeby związane z praca programistów.

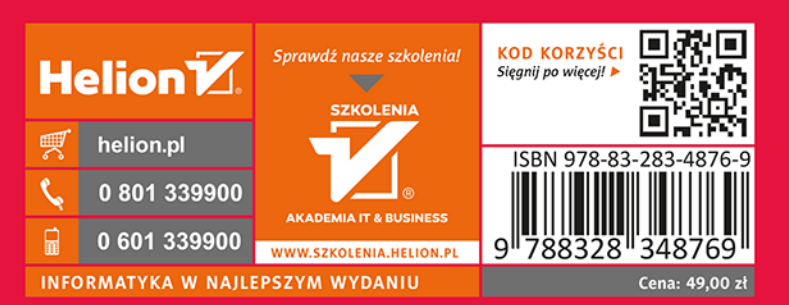

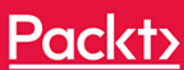